## **Incorporación de elementos en la parte central de las Web de Centros**

A raíz de la incorporación de distintos elementos a la Web y a la Intranet de la BUC, han surgido consultas al servicio de Edición Digital y Web por parte de los responsables de las webs de centro para incorporar algunos de estos elementos: Twitter, Calendario de Google, Iconos de la web 2.0, etc.<sup>1</sup>

Para poder conseguirlo es preciso realizar un cambio en la estructura de la parte central de la web de vuestro centro, cambiando la plantilla de la columna de la derecha, de pestañas a secciones. Desde Servicios Centrales hemos hecho pruebas y hemos comprobado que este cambio no supone ninguna pérdida de información del contenido web siempre que se parta de la estructura predeterminada para las webs de Centro. Antes de realizar ningún cambio debéis comprobar que la Web de vuestro centro tiene esta estructura:

- Centro de página web de centro (pulsar editar) : Plantilla 2 columnas

 $\overline{a}$ 

- $\checkmark$  Columna izquierda: Nube de etiquetas (Plantilla nube)
- $\checkmark$  Columna derecha: Novedades (Plantilla pestañas)

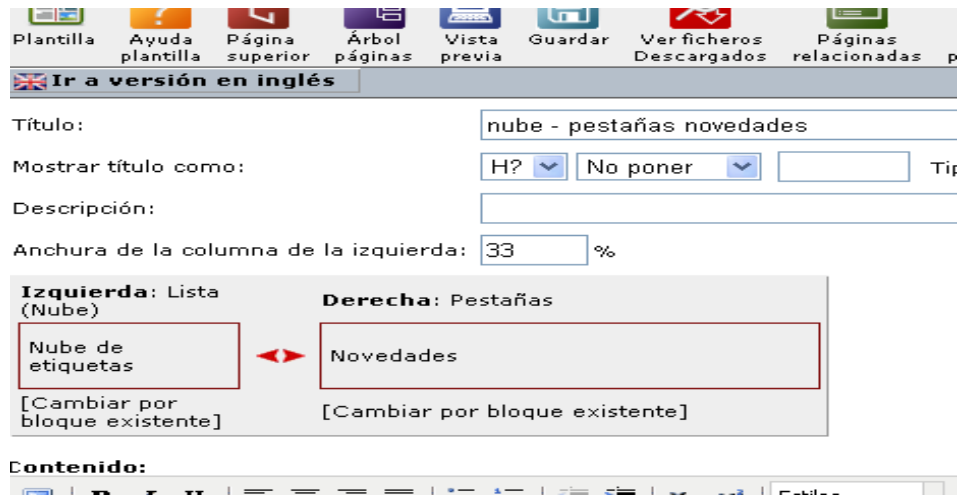

 $^1$  En la Intranet de la BUC crearemos un apartado con guías de cómo incorporar cada una de estas herramientas a vuestras webs

## **Instrucciones para cambiar la estructura del centro de la página**

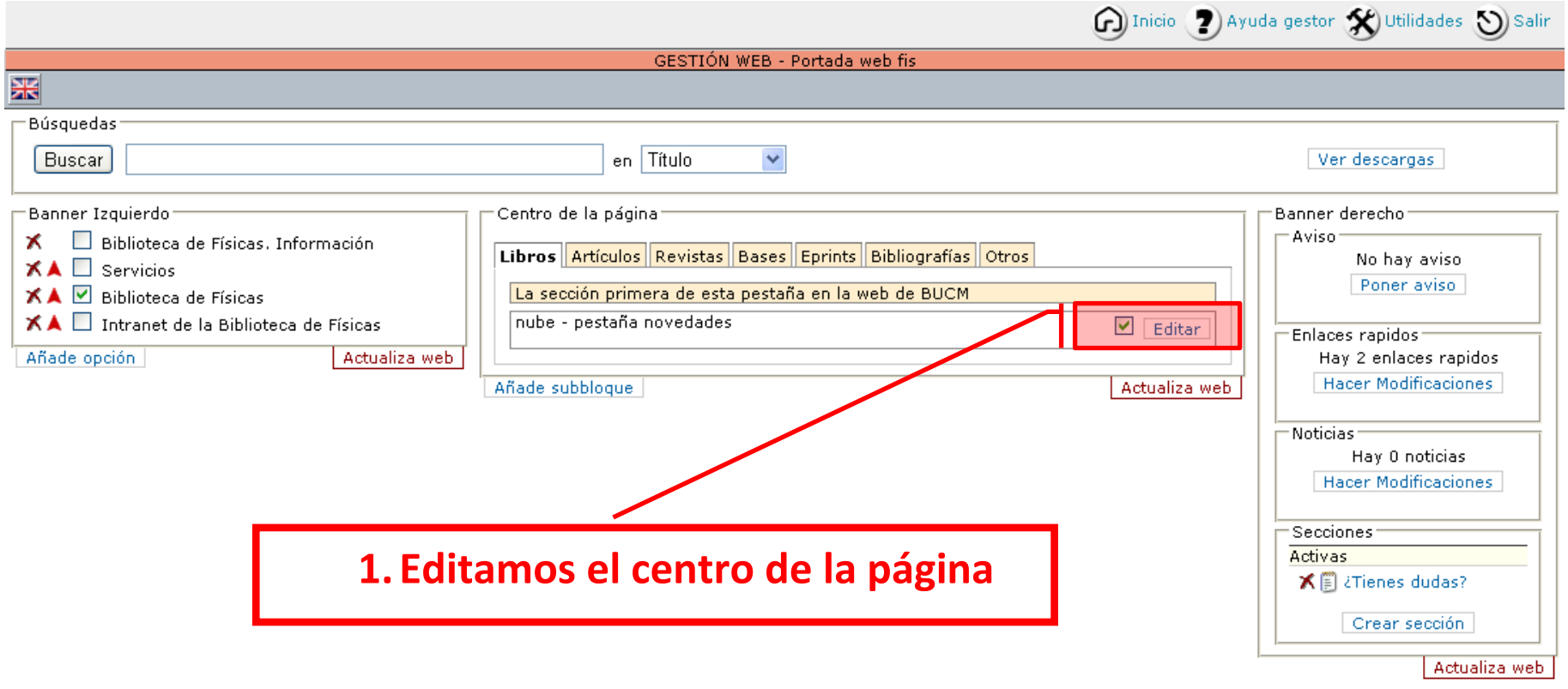

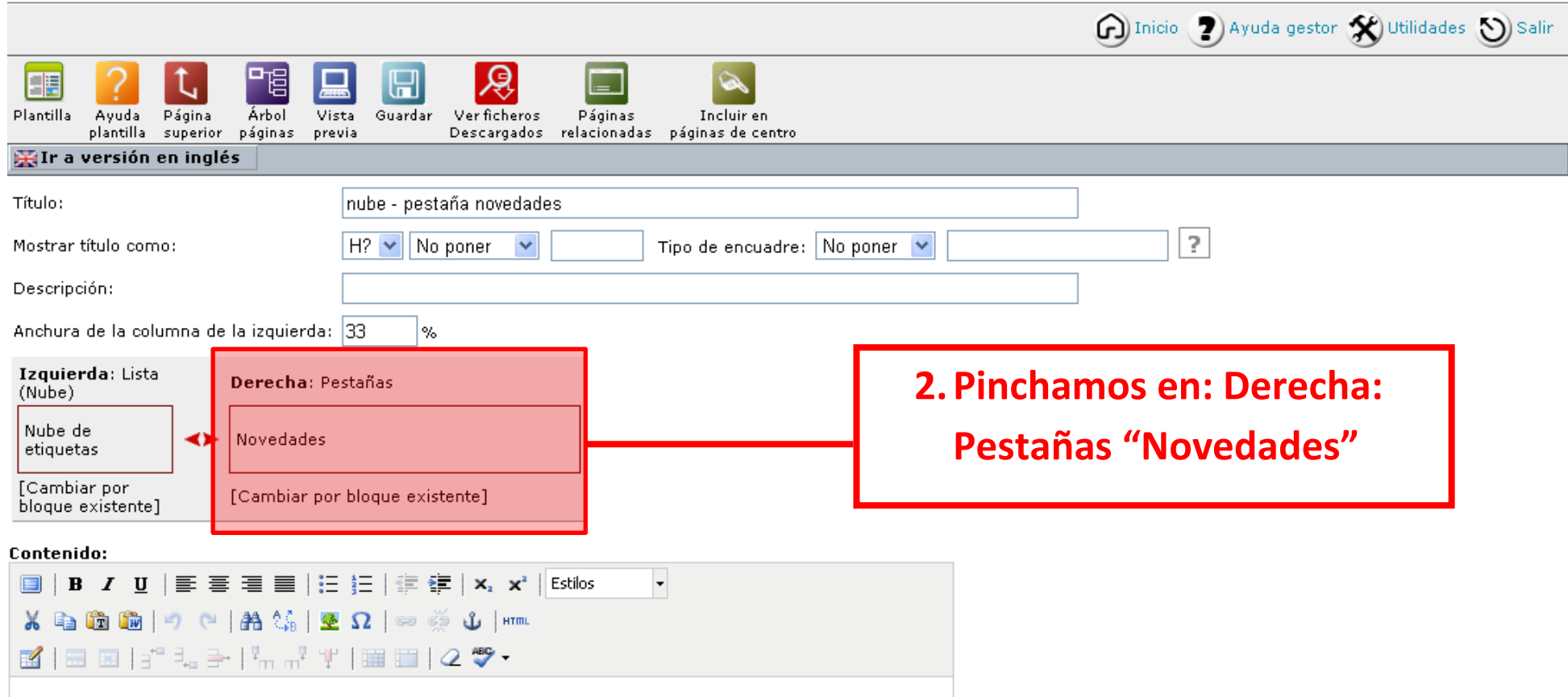

El centro de la página de la web de las bibliotecas de centro está constituido por una plantilla de 2 columnas. Para facilitar la incorporación de contenidos tenemos que conseguir que la columna de la derecha esté constituida por secciones en lugar de por pestañas.

**3**

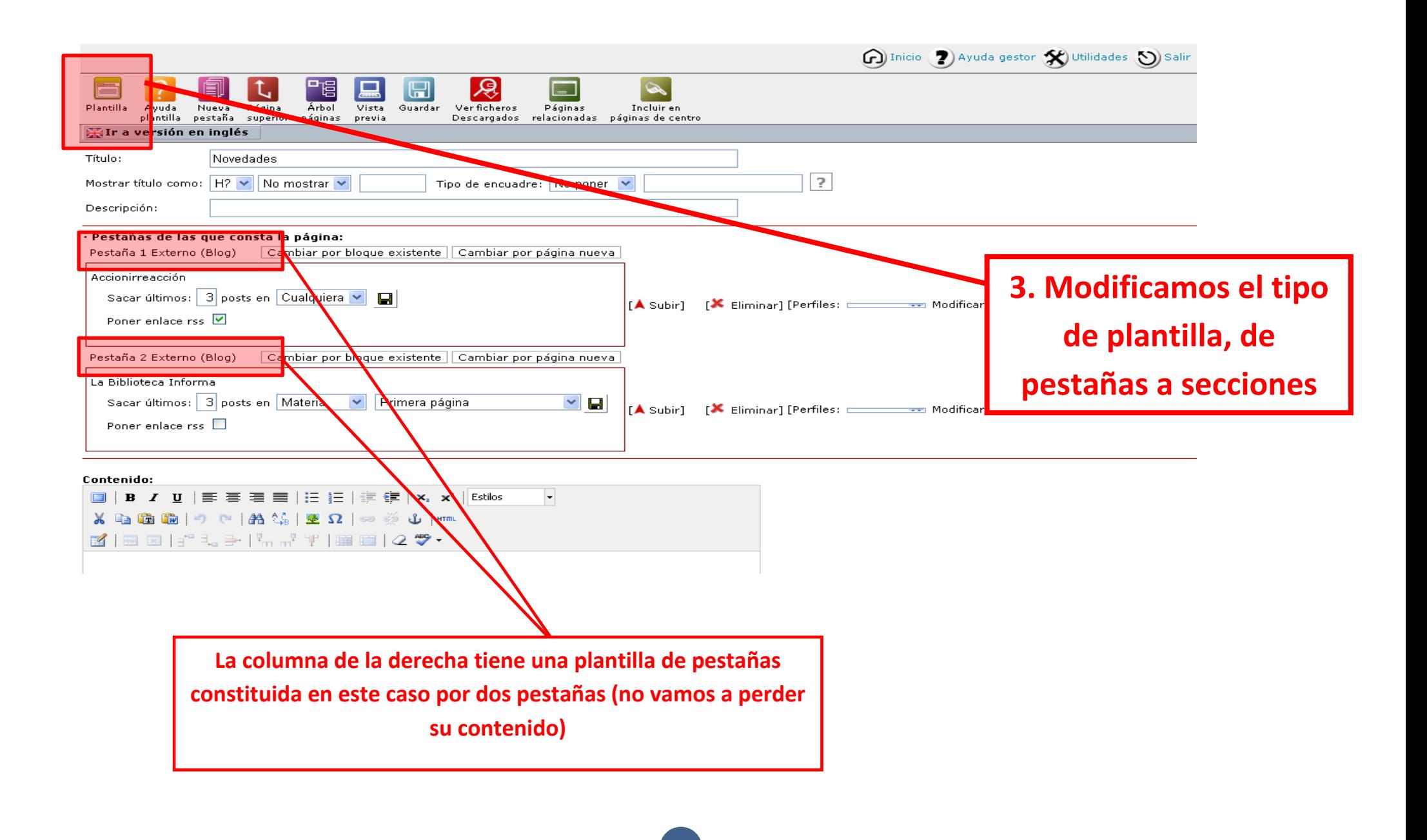

**4**

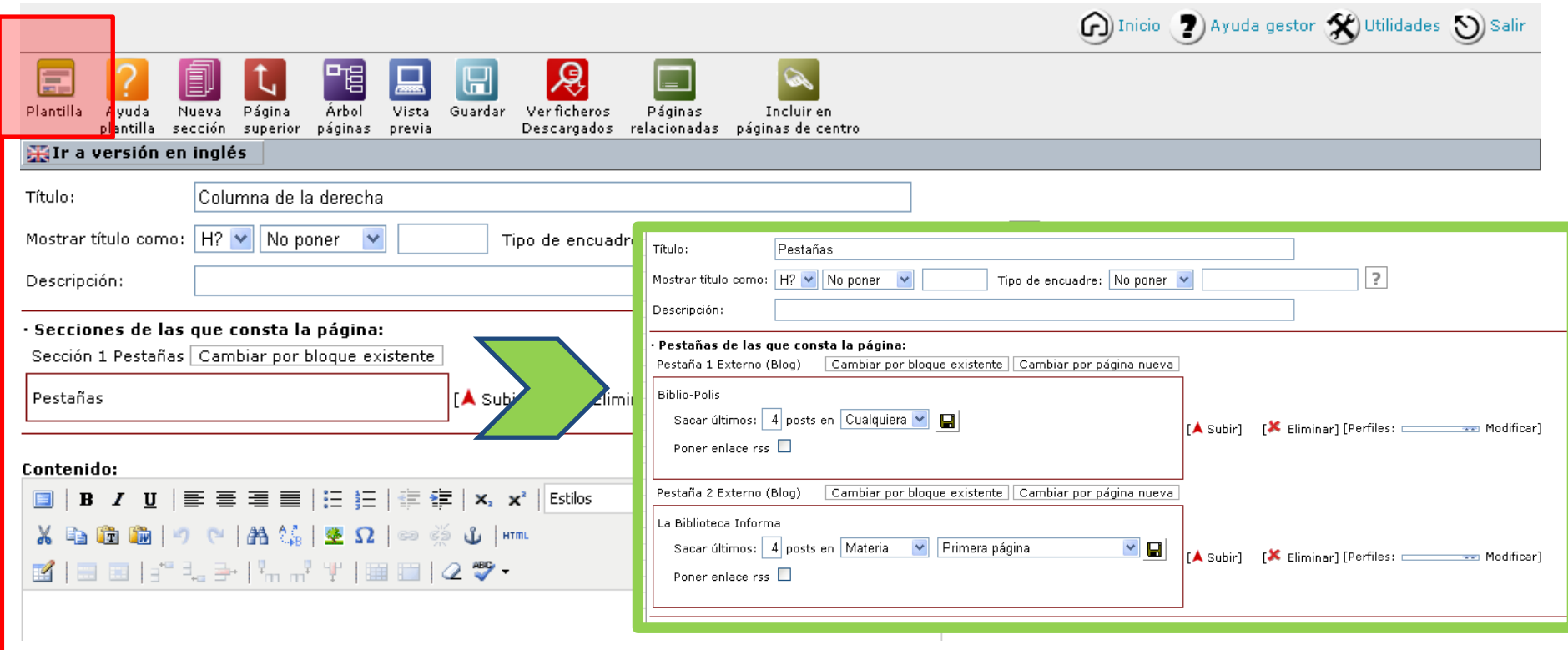

**Una vez modificada la plantilla de pestañas a secciones vemos que la primera sección ha quedado constituida por las antiguas pestañas**

**5**

## **La Web ya estaría preparada para añadir en secciones distintos contenidos al centro de la página**. En el

apartado del Servicio de Edición Digital y Web podéis encontrar instrucciones para la incorporación de distintas herramientas.

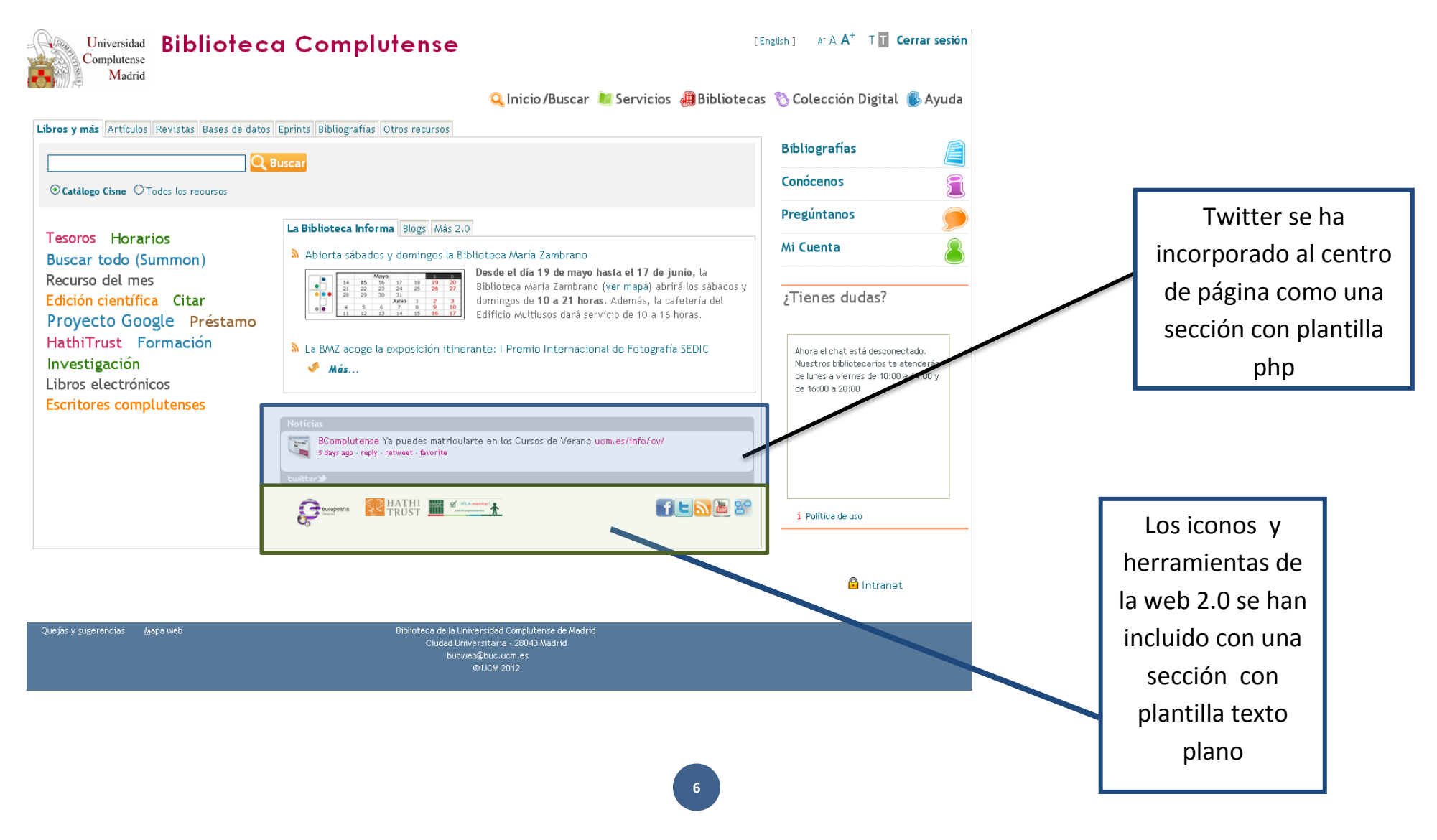